# *My St. Richard's* **Login Guide**

- 1. Using an internet browser, go to [\(http://www.strichards.org/\)](http://www.strichards.org/).
- 2. Click the *My St. Richard's* link. The login window displays.
- 3. On the right, click **Get your user name and password** under the **Not Registered?** Heading.
- 4. Enter your first name, last name, and email address. The suffix field is optional. Then, click **Register**.

**Note: To sign up for an account, your First Name, Last Name and email address MUST match our database**. Check the latest church directory if you are not sure which email address you gave us. If you do not have an email address on file, email this information to (*cindy@strichards.org*).

- 5. You will receive an email containing your username and password for logging in to "My St. Richard's". When you receive the email, return to the My St Richard's sign-in screen.
- 6. Enter the username and password sent to you.
- 7. When you log in, change your password to one you can easily remember.

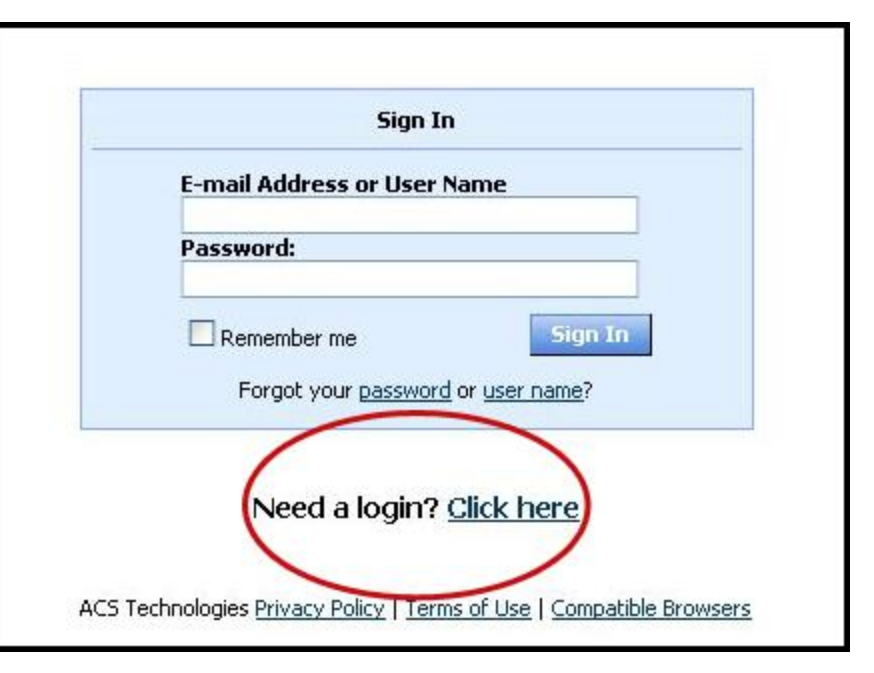

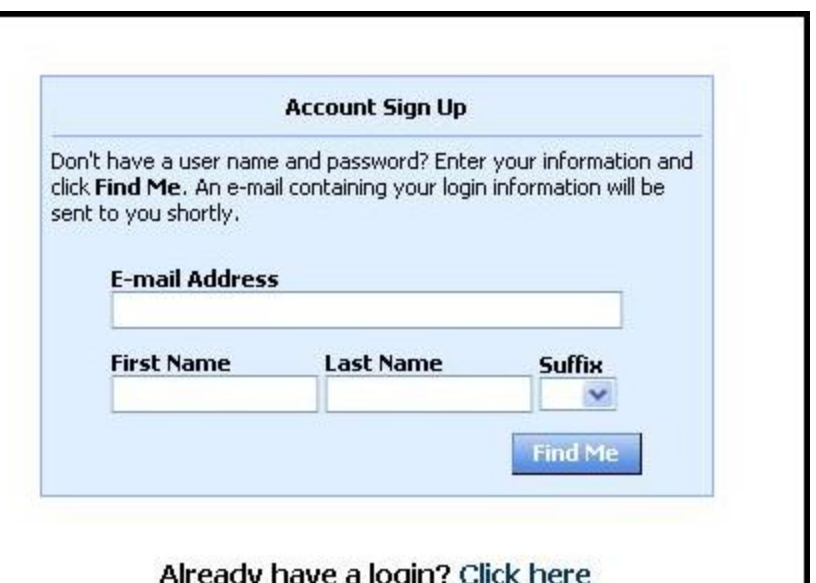

# *My St. Richard's* **Login Guide**

### **Frequently Asked Questions**

#### **How secure is my data?**

**The confidentiality of your data is our utmost priority**. Only the data we print in our existing church directory is available online to registered users. Furthermore, you can still opt-out of the online system by setting your personal profile, or by notifying us at (*admin@strichards.org*).

Our software provider is ACS Technologies, the largest developer of church management software in the industry. Your data is housed in a secured data center and is subject to period security audits to ensure safety and privacy of your data.

### **What Can I Do in** *My St. Richard's***?**

- View or update your member profile.
- Add family and individual pictures to your member profile.
- Print membership directories.
- Register for events.
- Give and make your pledge online.
- View the church calendar.
- Search, review, and submit interest in serving opportunities in the church.